**CIRCUTOR,S.A.** 

# **Platform PowerStudio 4.0.10**

## **Changes 4.0.10 vs 4.0.9**

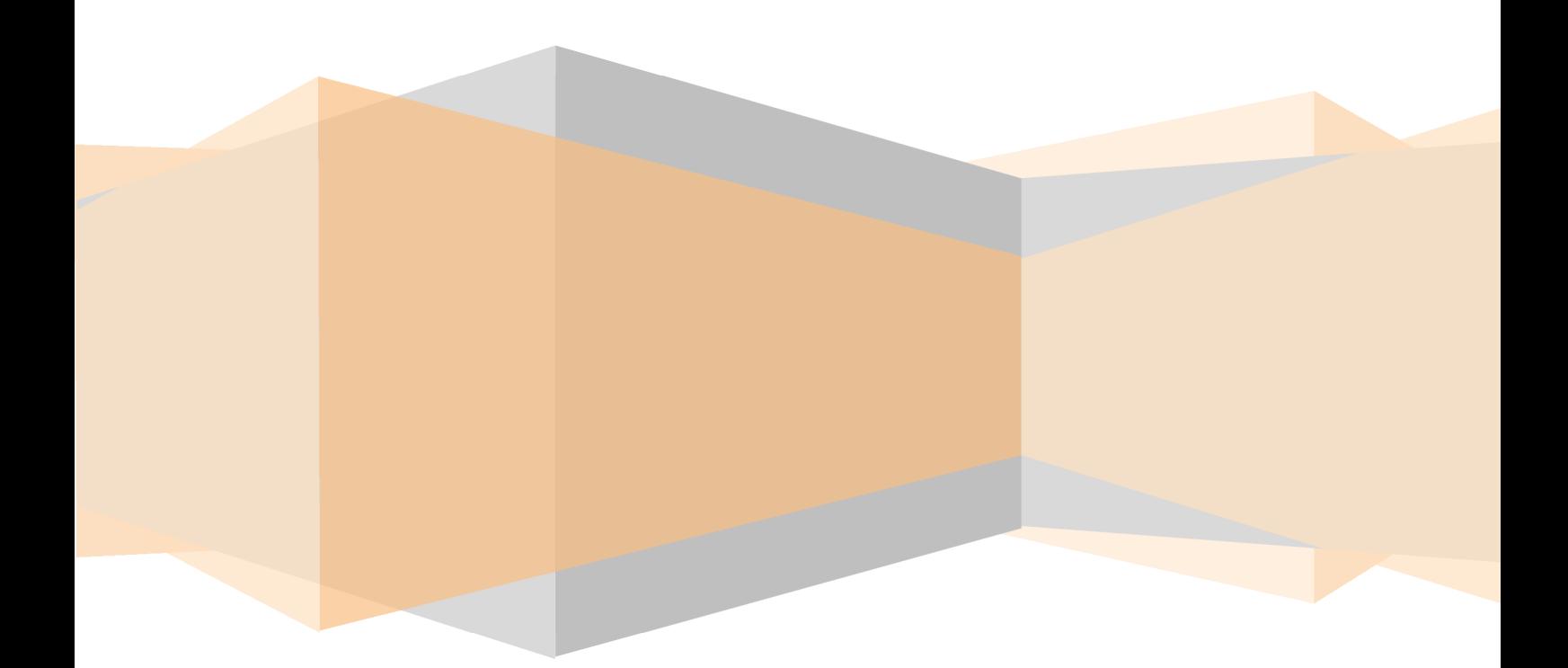

## **Changes 4.0.10 vs 4.0.9**

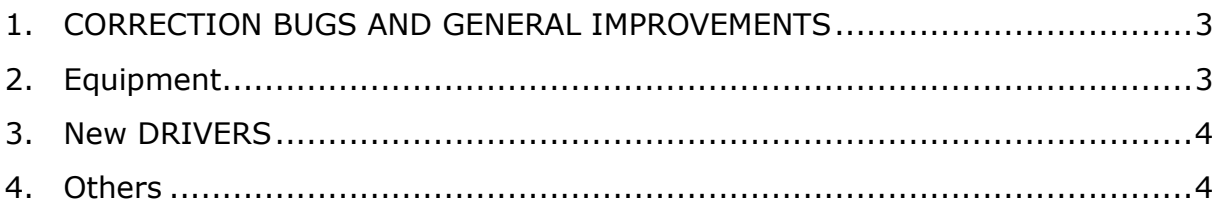

## **1. CORRECTION BUGS AND GENERAL IMPROVEMENTS**

#### **ENGINE**

- Fixed bug. The view of values under discrimination and under historical events were not filtered according to the defined user profile
- Fixed error in the SMS sending instruction with modem via serial port connected to PC, the prefix +34 was included by default
- Corrected the evaluation of the programming for the event with email, always gave an error
- New feature control of time between messages to equipment (Cadence between messages remote equipment)

#### **EDITOR**

- For the graphics embedded in report, the option of displaying data in "default" and "file" mode is added. Now the data can be represented with the resolution to which they are registered by remote embedded PowerStudios.
- Solved error in the configuration of mailings. If a recipient was not defined but, a user or distribution list was defined, it was considered an error
- Cadence control between Modbus questions to slave teams. Now it is possible to control how often a request is made to a remote device
- Fixed error in import / export message in different versions of Engine and Editor

## **2. Equipment**

- **CVM-A1500** Solved error when loading the variable selection
- **CVM-A1500 Bridge** The driver was not functional
- **DBH XXX P** Now the variable returned could be negative
- **DBH XXX P** Possibility of maneuvering relays contacts, using a control for forcing variable, in SCADA screen or by events
- **EDS**  Solved error when programming the selection of specific variables to download to higher PowerStudio. The EDS variables themselves were displayed twice

## **3. New DRIVERS**

- **CVM-E3-MINI** New DIN rail network analyzer
- **RECmax-CVM** DIN rail system for differential reconnection and thermal-magnet with integrated network analyzer
- **CEM-C6** Single-phase energy meter

## **4. Others**

#### **5. HTML5**

- In some browsers, the slave device tree was not shown
- Fixed error when launching a graphic from a SCADA screen button. The values in the graph were not displayed
- When choosing the equipment for load a report free or not linked, only could choose the equipment at the root of the tree. Now the equipment that depends on others are displayed (EDS, TCP, etc ...)